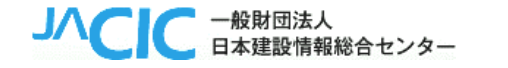

1

# **JACICルームの機能と利用事例**

# **ソリューション部門 計画監理部 西内 翔太郎**

#### **JACICルームの概要(JACICルームの全体イメージ)** <sup>2</sup>

 **JACICルームは、インターネットを介して、登録されたメンバーで情報を共有できるサービスです。 データ、画像・映像等様々な情報を集約、一元化し、情報の可視化、業務マネジメント効率化を支援します。**

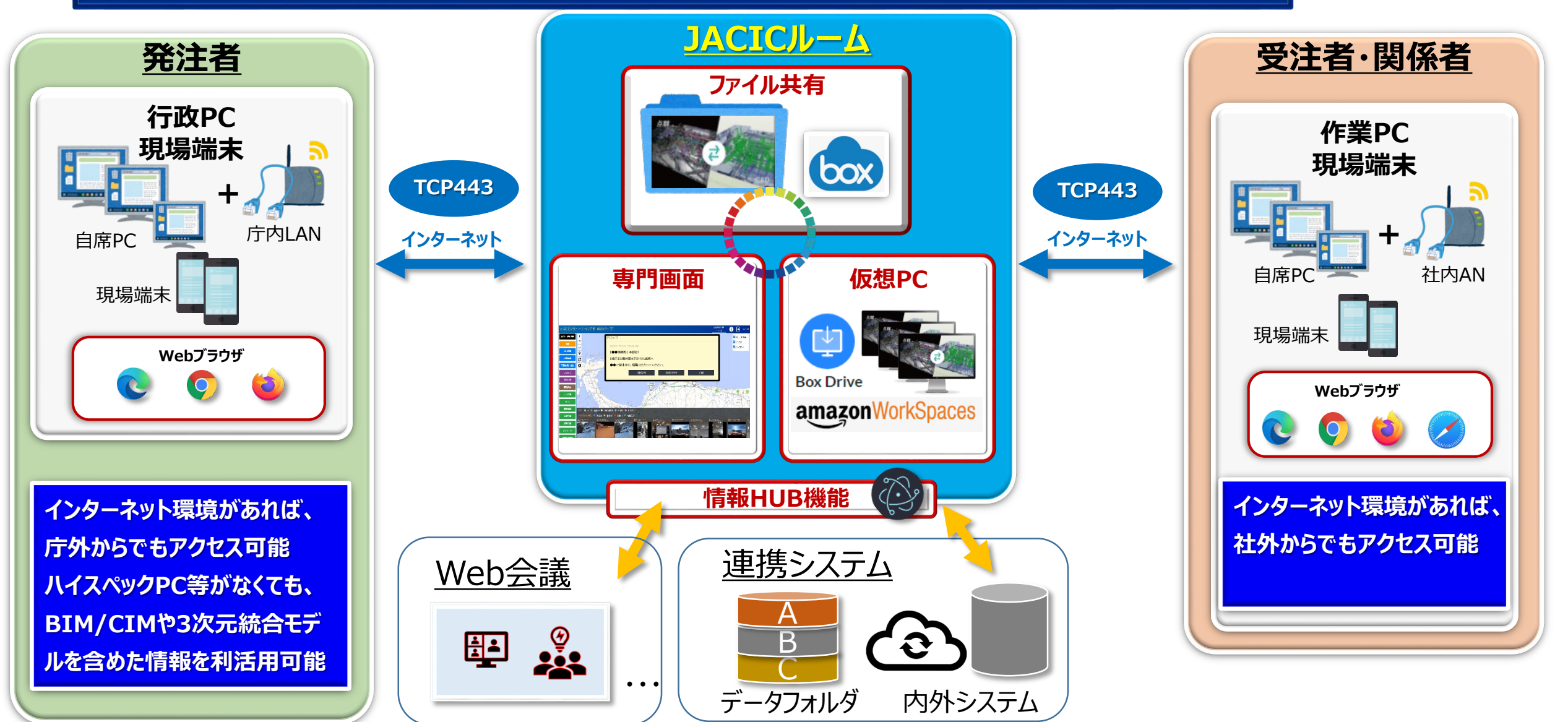

#### **JACICルームの概要(認証認可と利用の流れ)** <sup>3</sup> **ログイン画面にID、パスワードを入力すると、利用権限のあるルームが表示されます。 利用したいルームをクリックするとファイル共有画面(Box)が表示されます。 ファイル共有画面では、フォルダ、データ、リンク先を、自由に配置できます。 リンク先として、関連システム、Web会議などを設定できます。 ファイル共有画面(BOX) ログイン画面** フォルダ(次の階層に進みます) 220\_情報共有 (工事事務所⇔本体施工JV) ログイン 230\_ファイル共有(工事事務所⇔建設技研→→ 2 共有 ・ログイン画面で、ID・パスワードを入力 ユーザID **Businessing** 900\_その他 パスワート ・利用権限を持つルームに入室 ·時避難 (210609) リンク先(指定したURLにアクセスします) Web会議 (JACIC主催) JACIC クラウド User00 ヘルプ 一つ ログアウト  $\cal O$ Web会議 (発注者)  $\blacksquare$  JACICルーム (利用者管理) (ルーム管理) 仮想デスクトップ (Workspaces ブラウザ版) R2新丸山ダムBIM/CIM **専門画面(GIS画面)** R2新丸山ダムBIM/CIM 専門画面 (準備中) 本部・現場切換 検討業務 (JV間) 検討業務 (受発注者間) 建設抹術研究所とJACICとの情報は 新丸山ダム工事事務所様との情報 災害対応やプロジェクト管理等 に、現場状況をリアルタイムで把 **BESE** 2 掘. 共有する 田味 超 **JACICルーム**  $\bullet$   $\bullet$ ・利用するルームをクリックすると、ファイル共有画面(box)が表示  $<sup>1</sup>$ </sup> **RS88** 道路情報 ・ファイル共有画面では、ファルダ・データ・リンク先を自由に配置 表演情報

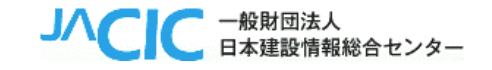

- **管理者が利用目的に応じて、ルームを作成します。**
- **利用者がルームにアクセスすると、ファイル共有画面(Boxプラットフォーム)が表示されます。**
- **ファイル共有画面では、ファイルやデータ(PDFやExcel等)、リンク先(サイトのURL)を自由に配置できます。**
- **そのリンク先は、Web会議や関連システムも設定できます。**

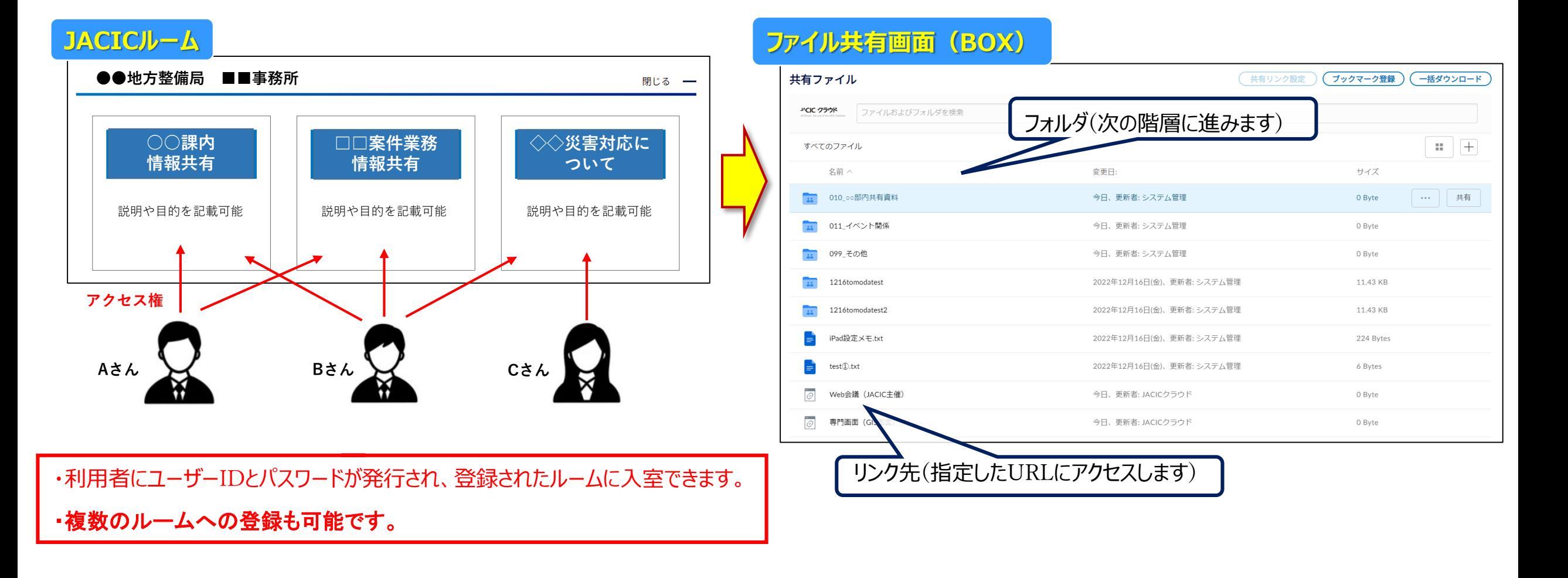

#### **専門画面の機能概要** <sup>5</sup>

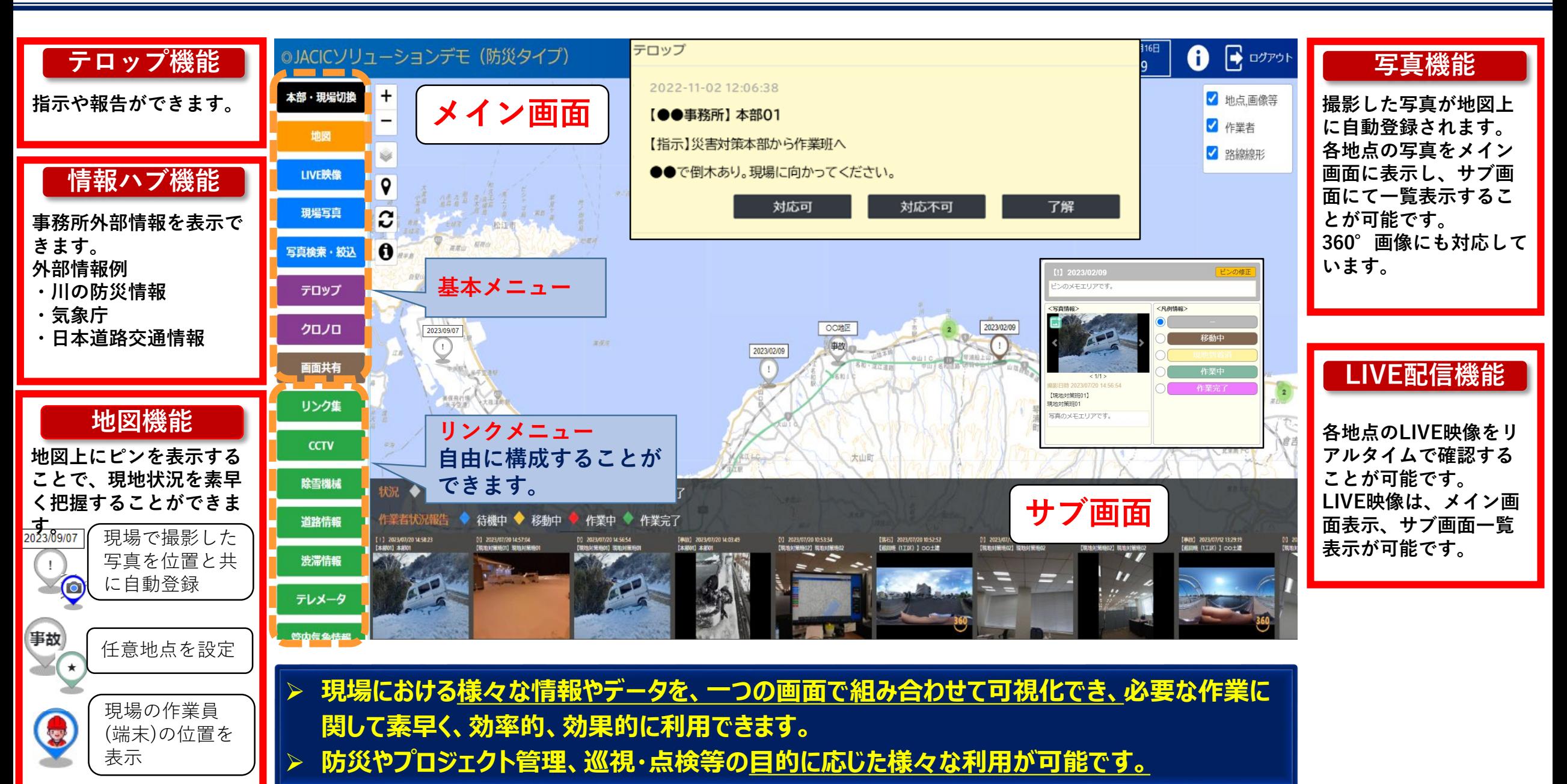

#### 利用事例①(合同防災訓練時の通行規制) **MELIA SANA ANTEL AND MAN AND MAN ADVERTINA ADVERTING ARRIVAL ARRIVAL ADVERTING ARRIVAL ADVE**

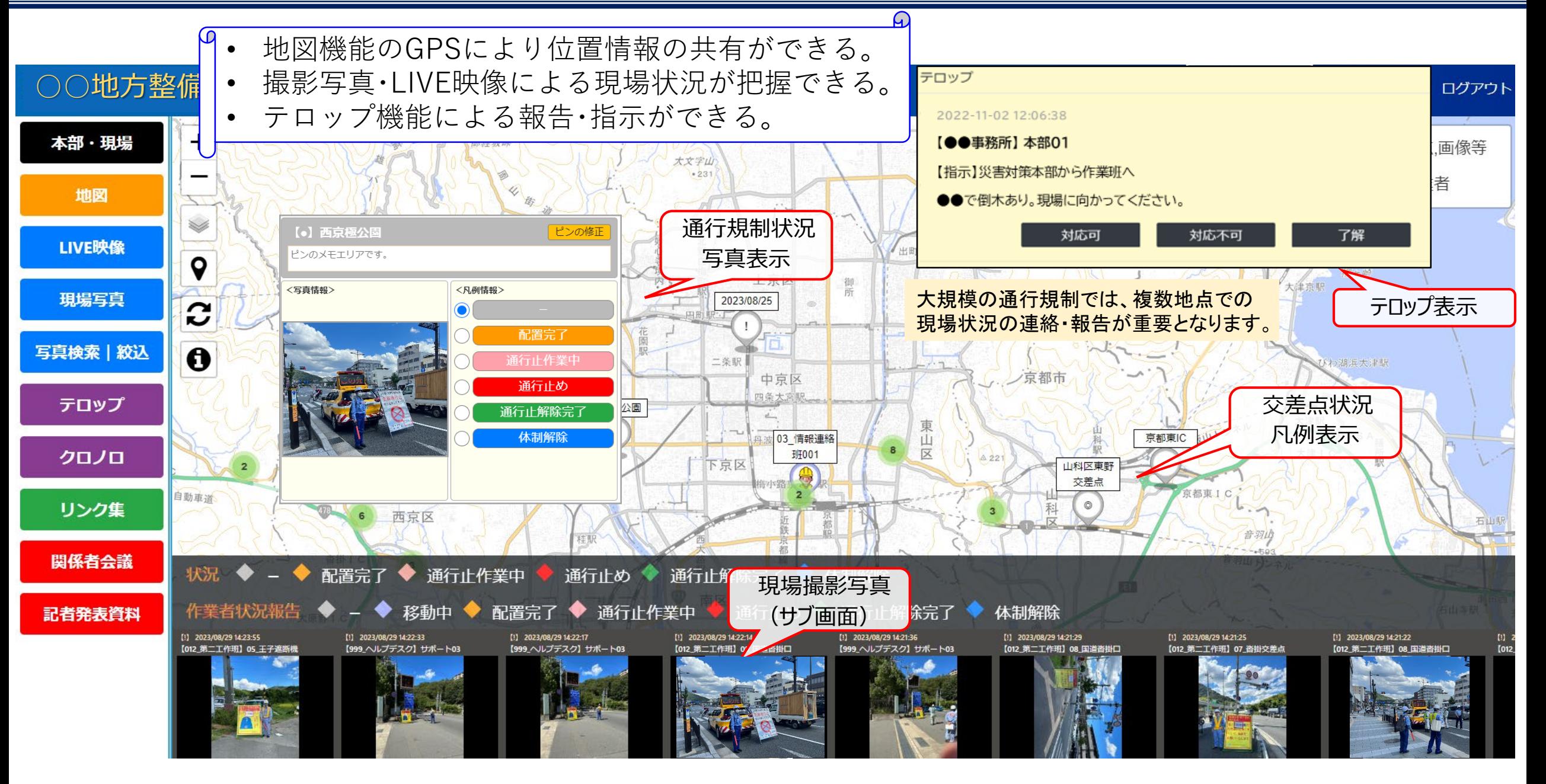

#### **利用事例②(2次元管内図の利用)** <sup>7</sup>

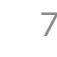

DXプラットフォーム • 管内図を2次元GISで作成し、情報をレイヤ管理できる。 **月19日** A ログアウト 現場写真等の様々な情報を地図上の管内図により確認できる。 03 246 als 289, (f) 180 本部 | 現場切換 ▷ ◎ 河川  $\mathbf{1}$ Ⅱ 土砂崩れ ピンの修正 ♪ ◎ 道路 管内図  $O - 13$  $00$ ▷ ⑥ 洪水浸水想定区域 (想定最大規 表示したい地図データを選択 模) LIVE映像 <写真情報> <凡例情報> ▷ @ 洪水浸水想定区域 (計画規模) 未対応 現場写真·動画 手配中 圖 ▷ ⑥ 浸水継続時間  $H$ 準備中  $\mathbb{D}$ ▷ ⑥ 家屋倒壊等氾濫想定区域 写真·動画絞认 応対中 キロポスト (距離標)の  $\mathbf{\Omega}$  $<1/1$ 23000 ◎ 津波浸水想定 位置を地図上に反映 撮影日時 2023/09/04 11:07:36 応対完了  $• 172$ 大森鸟  $5000$ 画面共有 【99 サポート】 ◎ 高潮浸水想定区域 JACIC01 29000 22000 6000 道路の損傷あり 28000 8000 -500 ▷ ④ 土砂災害警戒区域 テロップ 6000 7000 27000 (道路県か線 ▷ ④ 土砂災害危険箇所  $-26000$ 8000 20000 10000 クロノロ 12000  $-9000$  $00<$ 11000 19000-7000  $5000 -$ ◉ 市区町村界  $\Omega$ 地理院地図のかわりに **3DGIS** 4000 1000 18000 管内図を利用  $\frac{1}{227}$ 1000 森山 2000 17000 3000 19000 砥取山 **2DGIS** [!] 2023/07/19 17:49:35 【通路】 2023/07/17 11:24:43  $[!]$  2023/04/28 11:45:45 【重大】 2023/09/04 11:07:36 [!] 2023/07/20 11:51:03 [!] 2023/04/28 13:50:45 [1] 2023/04/28 13:50:45 [1] 2023/04/28 11:45:45 [99\_サポート] JACIC01 [99\_サポート] JACIC02 【01\_試行ユーザ】G\_User0 【01\_試行ユーザ】G\_User03 **2DGIS (サンプル)**防災ポータル

### **利用事例③(雪害対応)** <sup>8</sup>

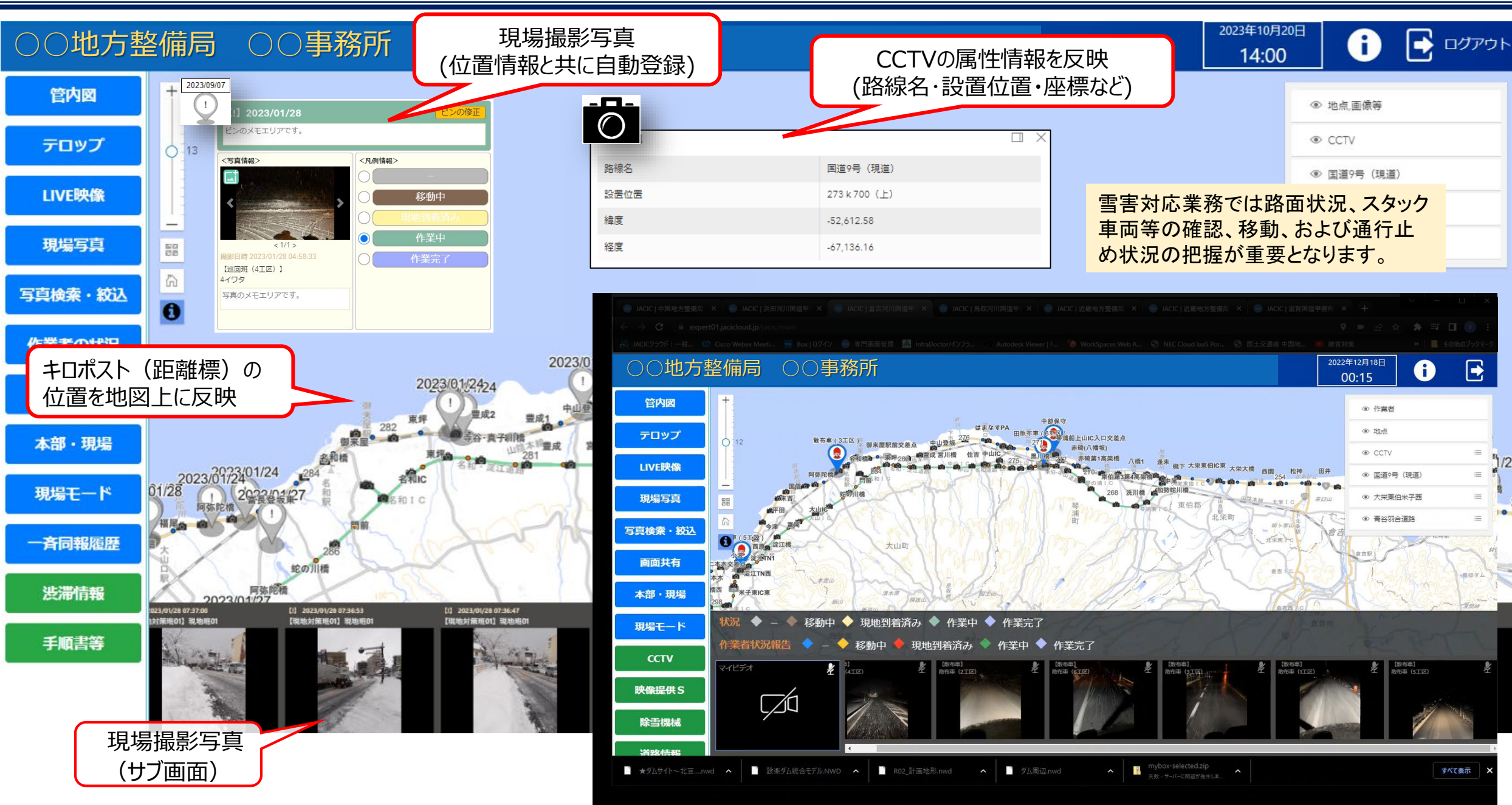

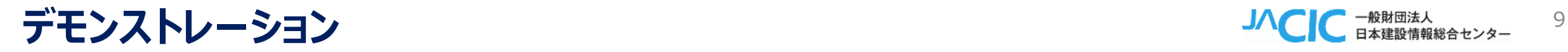

- 【PC】 メイン画面に地図表示 例:事務所・出張所(本部)
- 【スマホ】 現場モード画面を起動し、現地の写真をアップロードし、LIVE映像を配信 例: 各地点(現場)

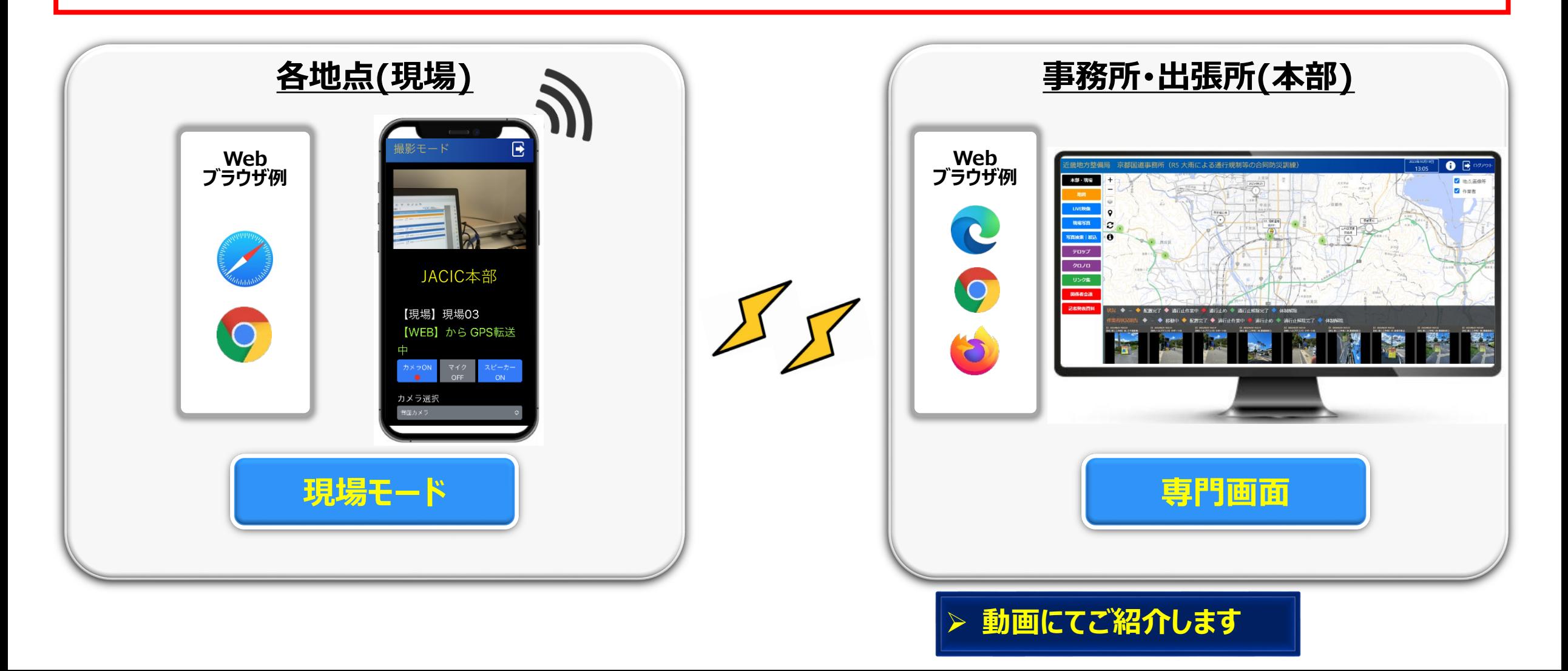

#### デモンストレーション (動画) そうしゃ 100mg million in the set of the set of the set of the set of the set of the set of the set of the set of the set of the set of the set of the set of the set of the set of the set of the set of the se

- 【PC】 メイン画面に地図表示 例:事務所・出張所(本部)
- 【スマホ】 現場モード画面を起動し、現地の写真をアップロードし、LIVE映像を配信 例: 各地点(現場)

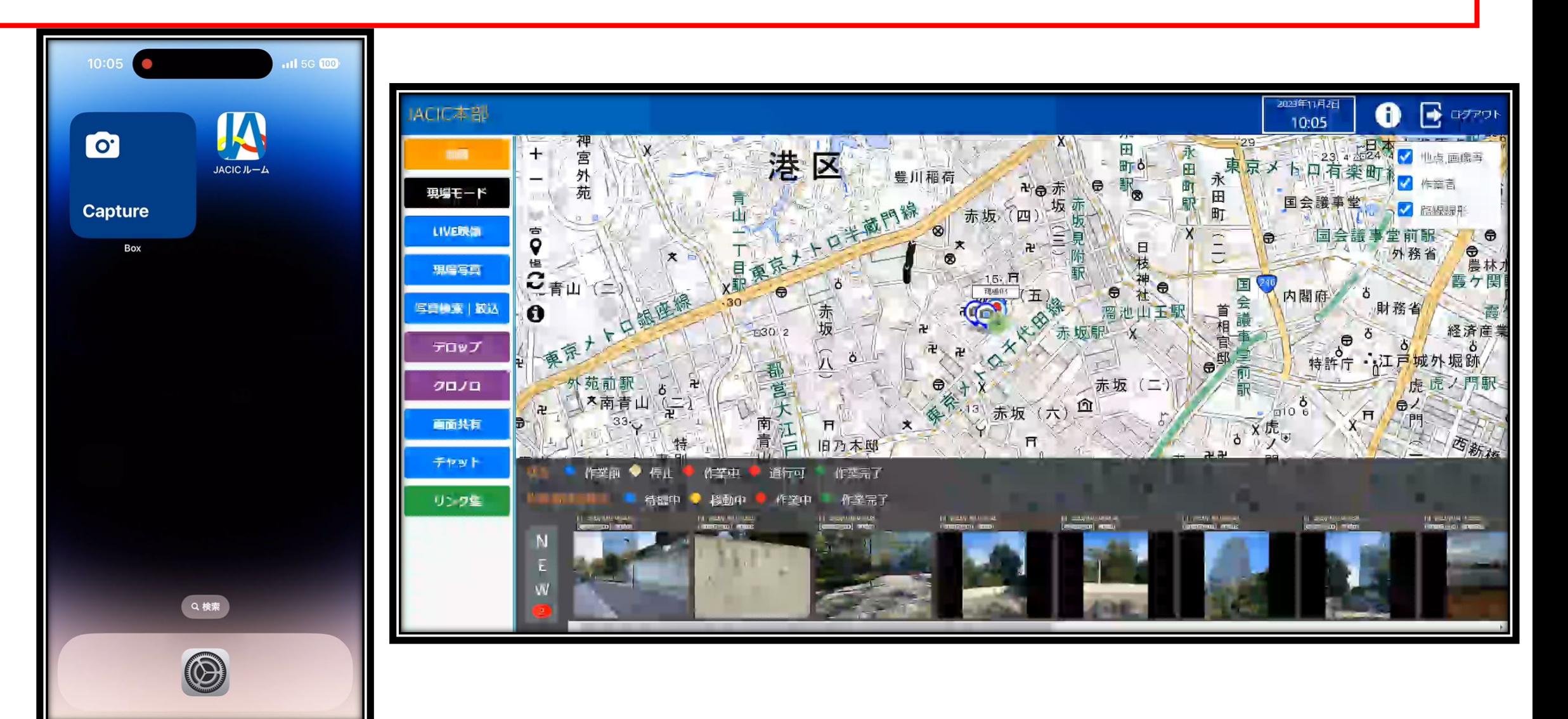

#### **デモンストレーション(動画)** <sup>11</sup>

- 【PC】 メイン画面に地図表示 例:事務所・出張所(本部)
- 【スマホ】 現場モード画面を起動し、現地の写真をアップロードし、LIVE映像を配信 例: 各地点(現場)

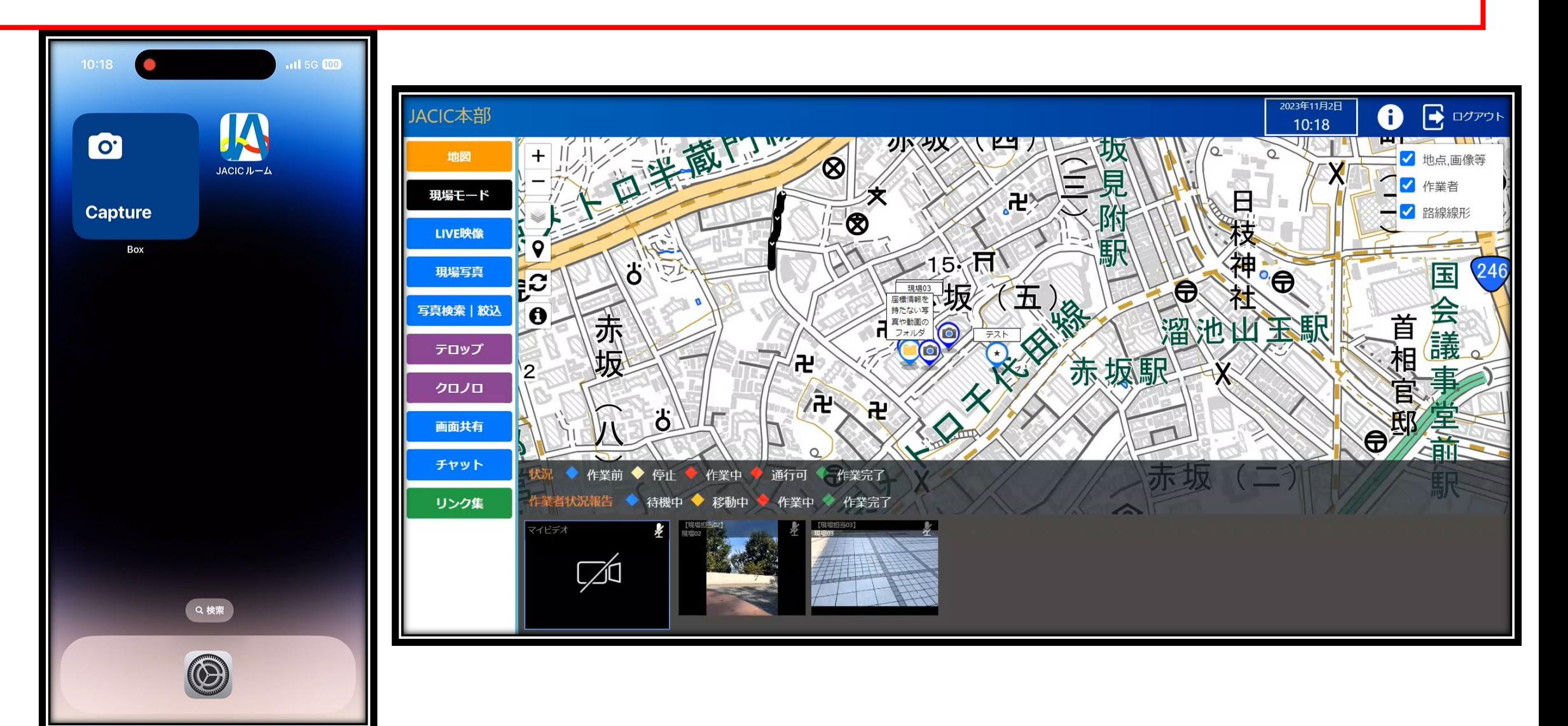

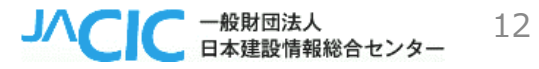

# **ご清聴ありがとうございました**